Dear Data Coordinators,

Late last week, we deployed the new import and export features. Those features have been updated to reflect changes in the online forms and include correct data fields in Import and Export data files. Also, we have updated the layout for Import and Export pages to simplify the usage of those functionalities.

Here are instructions to access the Import and Export features.

- 1. Log in to NIRS
- 2. Go to Admin and click on Import or Export

| Directory | 🗘 Admin 🖪 Central O                           | office                                |
|-----------|-----------------------------------------------|---------------------------------------|
|           | MANAGE USER RECORDS                           | MANAGE DATA                           |
|           | Manage Activity Staff                         | Program Performance<br>Reports (PPRs) |
| PROJI     | Manage NIRS Users Login<br>Ownership Transfer | Reports                               |
| 3         | Ownership Hansier                             | Import                                |
|           |                                               | Export                                |
|           |                                               | Manage User-Defined Fields            |
| Leverage  |                                               | CARES Evaluations                     |
| ut UCEDE  |                                               | Resource Library                      |

## 3. Import:

## a. Select the dataset you would like to import your data.

| FIELDS MAPPING and DEFINITIONS                                                                                                    | TEMPLATES (and Instructions)                                                                                                    | IMPORT                                                                                          |
|----------------------------------------------------------------------------------------------------|----------------------------------------------------------------------------------------------------|-------------------------------------------------------------------------------------------------|
| When preparing you DATA to import into NIRS, it might be helpful to review<br>a complete descriptions of all data entry fields, and a list of abbreviations<br>or code numbers that are used to represent options in NIRS dropdown<br>menus or check-all-that-apply fields. | Save the file to your desktop.     The title of each file reflects the dataset/table to which you want to import your data.     The header row of each file contains the system fields that correspond to the NIRS database table columns.     The field named "misc_text1" through "misc_text10" should be replaced with the Label(s) assigned to your     Center's Custom Fields for the selected dataset.     S. Leave ONLY your Center's Custom Fields in the template, completely removing the unused "misc_text" columns. | Note: during testing data wil<br>be added to your data-collec<br>(Product, Activities, Projects |
| PRODUCTS                                                                                                    | Products Templates                                                                                                    |                                                                                                 |
| Full list of Product NIRS fields: mapping database fields with online form fields                                                                                                    |                                                                                                    | CHOOSE FILE                                                                                     |
| Full list of abbreviations and code numbers                                                                                                    |                                                                                                    | IMPORT                                                                                          |

b. You can download dataset template if you click on the Template link in the second column. Links for Products and Activities datasets will take you to a page with wide

variety of templates that reflect multiple material types (for Products) and core functions (for Activities) and also program types (LEND, UCEDD, UCEDD/LEND, LEAH, DBP, and PPC)

| HOME INITIATIV                                                                              | ES NETWORK CENTERS RESOURCES NEWS EVENTS PUBLIC POLICY ISSUES COUNCILS ABOUT US                                                                                                    |
|---------------------------------------------------------------------------------------------|----------------------------------------------------------------------------------------------------|
| Resources                                                                                   | You are here: AUCD Home / Resources / NIRS / NIRS Resources / NIRS Import Templates A A* NIRS Import Templates                                                                                                    |
| Acronym Dictionary<br>AUCD Diversity & Inclusion<br>Toolkit<br>Embedding Cultural Diversity | Products Activities                                                                                                    |
| and Cultural and Linguistic<br>Competence<br>AUCD Publications                              | PRODUCTS                                                                                                    |
| Brochures<br>Cultural Competency &<br>Inclusion                                             | ATTENTION: template files do not include Center's Custom/User-Defined Fields ("misc_text1" through "misc_text10").<br>If you Center is using Custom/User-Defined Field(s), add column(s), after column with header "ContactID". Column header(s) should be<br>the Label(s) assigned to your Center's Custom Fields for the Products dataset. |
| Family Interaction Training<br>(FIT) Program                                                | Academic Course Development<br>template DBP                                                                                                    |
| Funding Opportunities<br>Links to Related Resources<br>Listserves                           | template LEAH<br>template PPC                                                                                                    |
| Newsletters                                                                                 | template UCEDD, LEND Book                                                                                                    |
| Portrayal of People with<br>Disabilities                                                    | template DBP<br>template LEAH                                                                                                    |
| Public Health Is For Everyone<br>Trainees & Early Career<br>Professionals                   | template PPC<br>template UCEDD, LEND                                                                                                    |
| Webinar Library                                                                             | Book Chapter<br>template DBP                                                                                                    |
| Find Network Members                                                                        | template LEAH<br>template PPC<br>template UCEDD, LEND                                                                                                    |
| and strend                                                                                  | Conference presentations and posters presented                                                                                                    |

- c. Tthe templates are divided up by Product Type and Center Type for Products. Activities are divided up by Core Function and Center Type. <u>Import Template Links</u> for the 2 datasets are located at the top of the page.
- d. Template links for other datasets (Projects, Trainee Main Record, Trainee Yearly Record) will download template file.
- e. Enter data in the selected template and save. Go to the appropriate dataset in the import function. Click on Choose File and find the appropriate file and then click on Import.

| PRODUCTS                                                                          | Products Templates |             |
|-----------------------------------------------------------------------------------|--------------------|-------------|
| Full list of Product NIRS fields: mapping database fields with online form fields |                    | CHOOSE FILE |
| Full list of abbreviations and code numbers                                       |                    | IMPORT      |
|                                                                                   |                    |             |

f. If template data has been imported successfully - you will see this message Importing into Activities... Filename: activity\_test\_A1\_LEND NM DONE1.csv

2 Read

 g. If template data has NOT been imported successfully - you will see an error message similar to the one below. Please cross reference the data fields and error message. Make corrections and reattempt the import process.

|                                            | porting into Activities        |                      |                 |                                                                                                    |                                                              |
|--------------------------------------------|--------------------------------|----------------------|-----------------|----------------------------------------------------------------------------------------------------|--------------------------------------------------------------|
| i                                          | lename: activity_test_\$1_UCED | DDLEND NM.csv        |                 |                                                                                                    |                                                              |
|                                            | 2 Read                         |                      |                 |                                                                                                    |                                                              |
|                                            |                                |                      |                 |                                                                                                    | name below (where applicable) for                            |
|                                            | more details. You will need    | d to correct these e | errors or omiss | ions in y                                                                                                    | your data and <u>try again</u> .                             |
| 2 Required fields skipped<br>or left blank | Field Description              | Import Field         | Row #           | Error                                                                                                    |                                                              |
|                                            | Program Type                   | program_type         | 2               | The value LEND, UCEDD for<br>Program Type does nor match the<br>center type for which you are<br>importing, UCEDD, LEND, CAAI. |                                                              |
|                                            |                                |                      |                 |                                                                                                    | The value LEND, UCEDD for<br>Program Type does nor match the |

- 4. Export
  - a. On Export page select the fiscal year (or multiple years) in the middle column, Export Options.

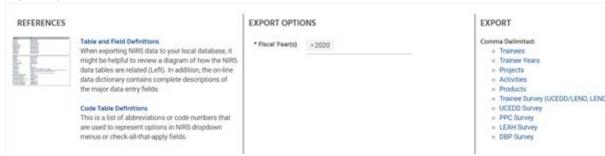

- b. In the column "EXPORT" SELECT link to the dataset you would like to export.
- 5. Format of Export file is identical to the format of Import file. If you are planning to re-import exported data, you will need to add first column with ID numbers. Those are ID numbers are local identification numbers for each single file and have no effect on your imported data.

We are planning to have import-export webinar towards the end of this month/beginning of April. We are finalizing details and will send out more information at a later date.

Meanwhile, please contact me, <u>nmartinez@aucd.org</u>, with any questions or report errors.